Version 1.07

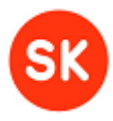

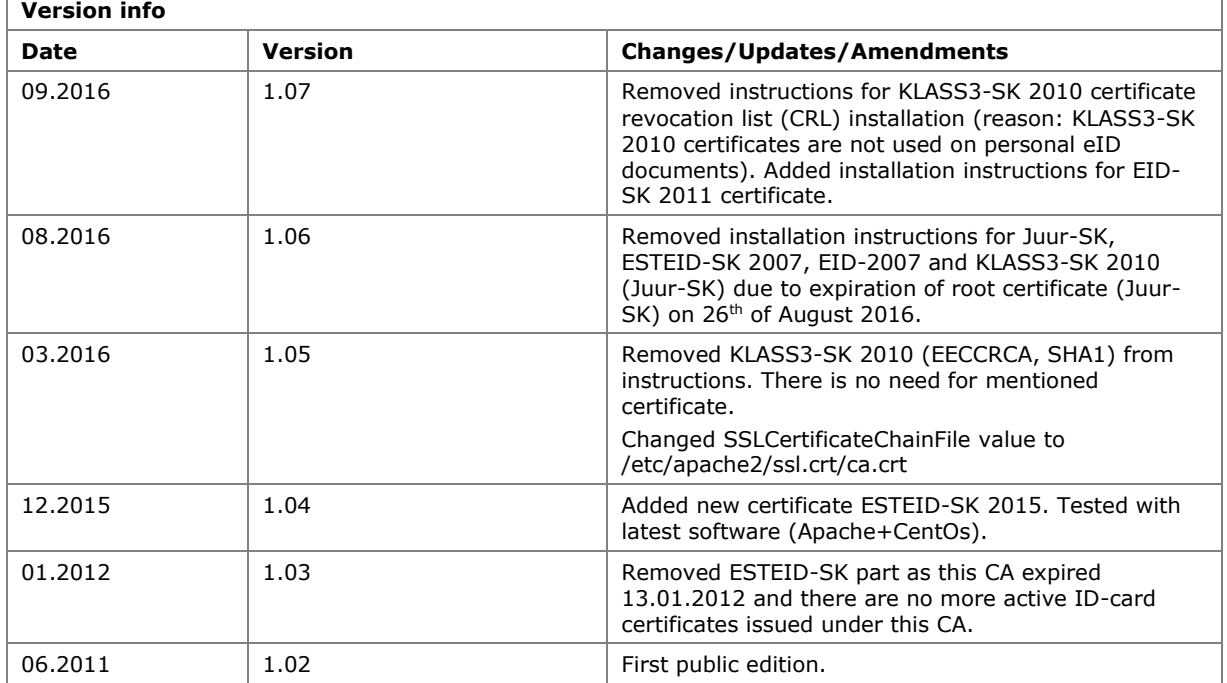

# **Configuring Apache web server to support ID-card certificates**

In order to configure Apache to use SSL apache mod\_ssl module has to be installed and enabled. This module relies on OpenSSL to provide the cryptography engine.

This document is based on<http://www.colleduc.ee/id.html> article, author [Taniel Kirikal.](mailto:taniel@colleduc.ee)

### Following is tested with:

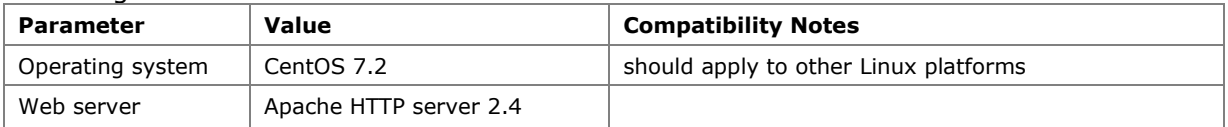

## **1.1 Configuring from beginning**

- 1) If you do not have public and private keys, then use this TLS Server Certificate [manual](https://www.sk.ee/upload/files/Veebisertide%20h%C3%A4%C3%A4lestamine%20WS2012R2%20IIS8.pdf) for generating public and private keys and installing TLS Server Certificate on Apache.
- 2) Download following certificates with .pem extension from [https://sk.ee/en/repository/certs/:](https://sk.ee/en/repository/certs/)
	- EE Certification Centre Root CA

Version 1.07

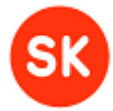

- ESTEID-SK 2011
- ESTEID-SK 2015
- **•** EID-SK 2011

```
wget http://www.sk.ee/upload/files/EE Certification Centre Root CA.pem.crt
wget http://www.sk.ee/upload/files/ESTEID-SK_2011.pem.crt
wget http://www.sk.ee/upload/files/ESTEID-SK_2015.pem.crt
wget http://www.sk.ee/upload/files/EID-SK_2011.pem.crt
```
3) Merge downloaded certificates in to one file (folder contains only these files):

cat \*.crt > id.crt

Revoked SSL certificates. There is two ways to check revoked certificates: OCSP (Online Certificate Status Protocol) or CRL (Certificate Revocation Lists).

NB! Our recommendation is to use at application level OCSP service for certificate validation instead of using CRL-s. For more information please look at [http://www.sk.ee/en/services/validity-confirmation-services.](http://www.sk.ee/en/services/validity-confirmation-services)

### **1.1.1 Using OCSP (OCSP Stapling)**

a) Replace bold selected paths in the example config with correct paths on your server:

```
Listen 443
```

```
SSLUseStapling On
SSLStaplingCache shmcb:/run/httpd/ssl_stapling(128000)
<VirtualHost *:443>
      ServerName idtest 
      SSLEngine On
             # change to correct path on your server
      SSLCertificateFile /etc/httpd/conf/ssl/crt/server.crt
      SSLCertificateKeyFile /etc/httpd/conf/ssl/key/server.key
      SSLCACertificateFile /etc/httpd/conf/ssl/crt/id.crt
SSLCertificateChainFile /etc/apache2/ssl.crt/ca.crt
DocumentRoot /etc/httpd/temp/idhome
<Directory "/etc/httpd/temp/idhome/">
             Options Indexes FollowSymLinks MultiViews
       SSLVerifyClient require
```
 SSLVerifyDepth 2 </Directory> </VirtualHost>

Save config to file with .conf extension and and move it to /etc/httpd/conf.d directory.

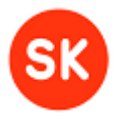

Version 1.07

You can see the URLs used to connect to a CA's OCSP server by opening up a certificate. Then, in the certificates **Details** in the **Certificate Extensions**, select **Authority Information Access** to see the issuing CA's URL for their OCSP.

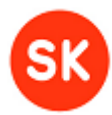

### **1.1.2 Using CRL**

a) Download certificate revocation list files from <https://sk.ee/en/repository/CRL/>

wget<https://sk.ee/crls/eeccrca/eeccrca.crl> wget<https://sk.ee/repository/crls/esteid2011.crl> wget<http://www.sk.ee/crls/esteid/esteid2015.crl> wget<https://sk.ee/repository/crls/eid2011.crl>

b) Convert crl's to PEM:

for f in \*.crl; do openssl crl -in \$f -out \$f -inform DER; done

 $\circ$ ) Make a symlink of the CRL file in the CRL directory, with a filename based on a hash of the CRL file:

for f in \*.crl; do ln -s \$f `openssl crl -hash -noout -in \$f`.r0; done

Every CRL file in the SSLCARevocationPath must have one of these symlinks.

It is important to regulary update certificate revocation files.

Check script which automatically renews CRL's for reference:

<http://id.ee/public/renew.sh>

After adding or renewing certificate revocation files Apache http server must be restarted, otherwise new CRL's will not be used. If the web server SSL Private Key is encrypted, the Pass Phrase dialog is forced after restart.

d) Replace bold selected paths in the example config with correct paths on your server:

```
Listen 443
<VirtualHost *:443>
      ServerName idtest 
       SSLEngine On
              # change to correct path on your server
       SSLCertificateFile /etc/httpd/conf/ssl/crt/server.crt
       SSLCertificateKeyFile /etc/httpd/conf/ssl/key/server.key
       SSLCACertificateFile /etc/httpd/conf/ssl/crt/id.crt
      SSLCARevocationPath /etc/httpd/conf/ssl/revocation/
SSLCARevocationCheck leaf
SSLCertificateChainFile /etc/apache2/ssl.crt/ca.crt
DocumentRoot /etc/httpd/temp/idhome
<Directory "/etc/httpd/temp/idhome/">
```
Version 1.07

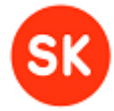

```
Options Indexes FollowSymLinks MultiViews
        SSLVerifyClient require
       SSLVerifyDepth 2 
       </Directory>
</VirtualHost>
```
Save config to file with .conf extension and and move it to /etc/httpd/conf.d directory.

4) To use certificates of server and client for the current HTTPS connection in CGI scripts put the following to .htaccess file

 $\langle$  Files  $\sim$  "\.(cqi|shtml|php)\$"> SSLOptions +StdEnvVars +ExportCertData </Files>

5) Restart apache httpd server

apachectl restart

6) Put your ID-card into card reader and open Web Server ULR (in example [https://www.myserver.com/\)](https://www.myserver.com/) in a browser if you started Apache httpd server on local machine. PIN1 will be asked and content will be shown.

If you generated your own private and public keys and you have not signed them in valid authorities then security certificate problem is displayed in Internet Explorer. Just click "Continue to this website (not recommended)."

## **1.2 Configuring Apache to support new ESTEID-SK 2015 CA certificate.**

If you had apache http server configured before and you just want add new ESTEID-SK 2015 certificate support then download from [http://sk.ee/repositoorium/sk-sertifikaadid/.](http://sk.ee/repositoorium/sk-sertifikaadid/)

wget [http://www.sk.ee/upload/files/ESTEID-SK\\_2015.pem.crt](http://www.sk.ee/upload/files/ESTEID-SK_2015.pem.crt)

New certificate support can be done in two ways. This depends on way other certificates were configured before.

- 1) Open your host configuration file.
- 2) Find if SSLCACertificateFile directive is used.

For example:

```
<VirtualHost www.myserver.com:443>
SSLEngine On
…
SSLCACertificateFile /etc/httpd/conf/ssl/crt/id.crt
```
Version 1.07

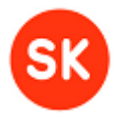

… </VirtualHost>

This means that CA certificates are merged into one file. Simply add downloaded certificates to end of this file:

cat [ESTEID-SK\\_2015.pem.crt](http://www.sk.ee/upload/files/ESTEID-SK_2015.pem.crt) >> id.crt

### restart apache httpd server:

apachectl restart

3) Find if SSLCACertificatePath directive is used.

For example:

```
<VirtualHost www.myserver.com:443>
SSLEngine On
…
SSLCACertificatePath /etc/httpd/conf/ssl/crt/
…
</VirtualHost>
```
Copy downloaded certificates to certificate path directory. Make a symlink of certificate file in this directory, with a filename based on a hash of the certificate file:

```
ln -s ESTEID-SK_2015.pem.crt `openssl x509 -hash -noout -in ESTEID-
SK_2015.pem.crt`.0
```
restart apache httpd server:

apachectl restart

- 4) Update certificate revocation information checking configuration
	- a. Certificate validation checking based on OCSP service

SK OCSP service [\(http://ocsp.sk.ee\)](http://ocsp.sk.ee/) signs ESTEID-SK 2015 certificate validity confirmations using "SK OCSP RESPONDER 2011" OCSP responder certificate. This certificate is available at<https://sk.ee/en/repository/certs/>

For checking ESTEID-SK 2015 certificates validity "ESTEID-SK 2015" certificate should be added OCSP client application configuration.

Example PHP application with OCSP certificate validation (including ESTEID-SK 2015 CA) is available from [http://id.ee/index.php?id=35795.](http://id.ee/index.php?id=35795)

b. Checking Certificate revocation information based on CRLs:

Version 1.07

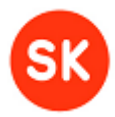

Download ESTEID-SK 2015 CRL

wget http://www.sk.ee/crls/esteid/esteid2015.crl

Convert the downloaded CRL to PEM

openssl crl -in esteid2015.crl -out esteid2015.crl -inform DER

make a symlink of the CRL file in the CRL directory (SSLCARevocationPath), with a filename based on a hash of the CRL file:

ln -s esteid2015.crl `openssl crl -hash -noout -in esteid2015.crl`.r0

NB! Add esteid2015.crl to automatic CRL update script. Renewal interval of ESTEID-SK 2015 CRL is the same as ESTEID-SK 2011 CRL-s (12 hours).